Hintergrund

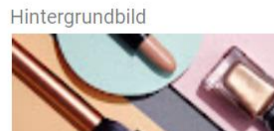

 $\wedge$ 

Hauptfarbdesign

**Bild entferner** 

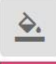

Damit änderst du das Farbdesign deines Blogs. Wechsle zum Tab Erweitert, um die Farben für bestimmte Elemente anzupassen.

## Hintergrund und Farbe auf Standardeinstellungen zurücksetzen

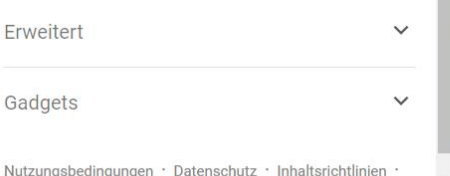

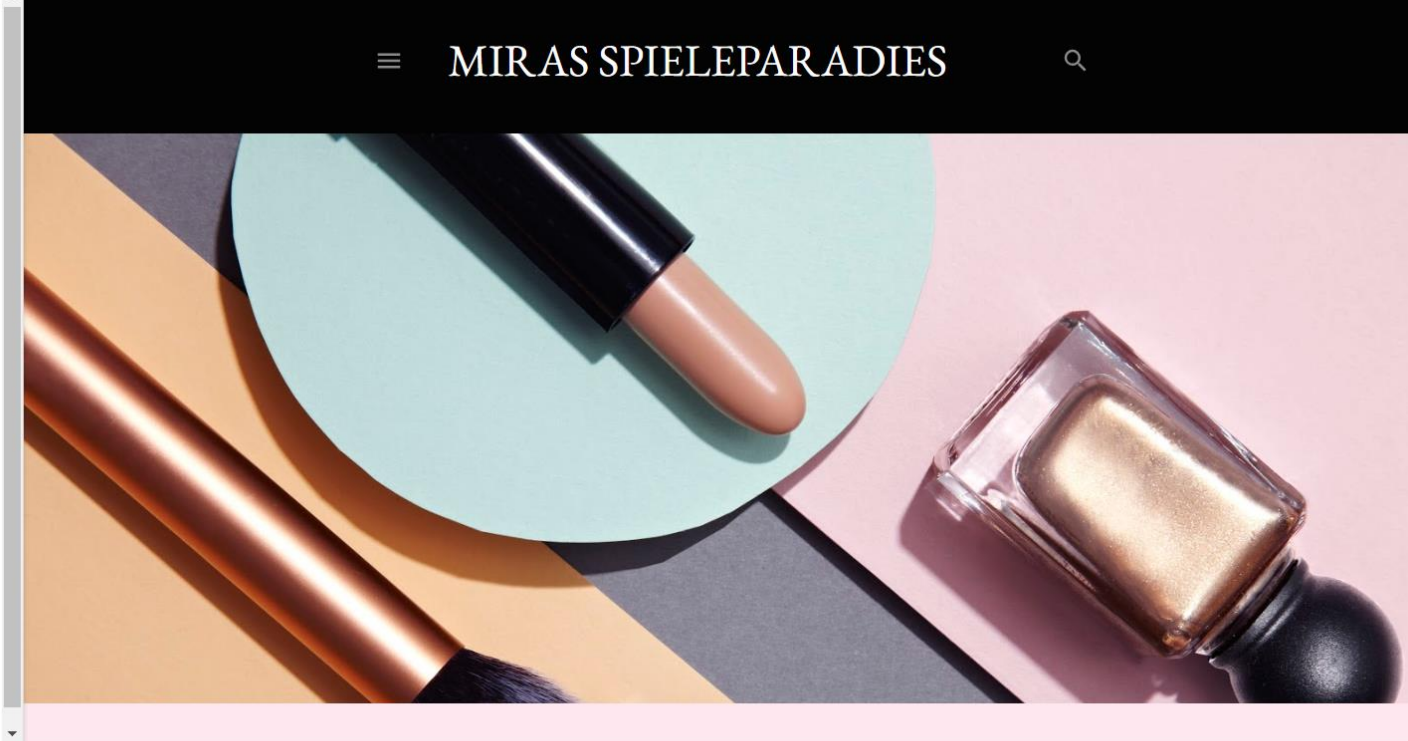

 $\Box$  $\Box$ Nicht gespeicherte Änderungen löschen

speichern